すぐできる実験キットPSoC1duinoでやってみよう

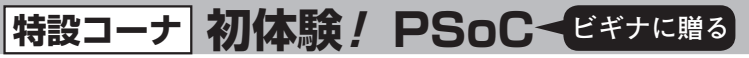

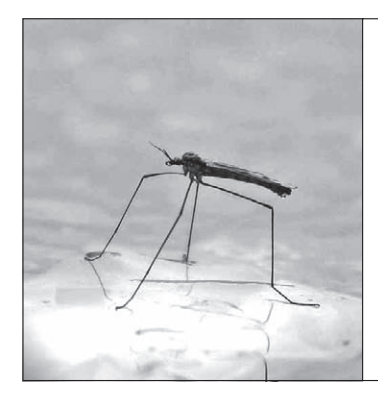

## 元祖 PSoC 1の開発

**第**1**章** 一番シンプルでオーソドックス

高野 慶一 Keiichi Takano

**実験の前 にお読み ください**

 PSoCは,バージョンが3,5,5 LPと進化するにつ れて,CPUやA-Dコンバータの性能がアップしてき ましたが,**元祖PSoC 1が一番**,**電子回路を作り込ん でいる実感があります**.

**図1**に示すように,PSoCの開発の流れはアナログ 回路やマイコンが搭載されている基板を作るのと同じ です. まず回路図を下描きして、ツールを使って回路 図を入力し,そしてソフトウェアを書きます.PSoC はワンチップICの中でこの作業をするのがユニーク です(**図2**).PSoC 1には,M8Cというサイプレス・ オリジナルの8ビットCPUが内蔵されていますが,一

般的なマイコンと違い,アナログ回路ブロックとディ ジタルの回路ブロックと同じく周辺回路の一つと考え るべきです.

## 基礎知識 開発の流れ

## ■ STEP1 チップ・エディタを起動する

**図3**に示すのは,PSoCの開発作業を行うときにし ばしば利用するPSoC Designerの機能の一つ「チッ プ・エディタ」の画面です.ここで,アナログ回路と

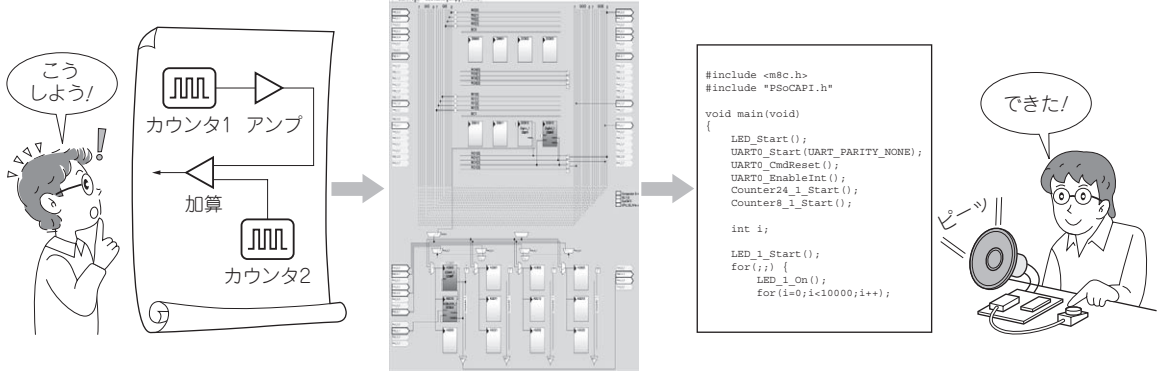

**図1 PSoCの開発手順**

**1** 回路図を下描きする **2** ツールを使って回路を作る **3** プログラムを書く **4** 完成

(4) 完成 /

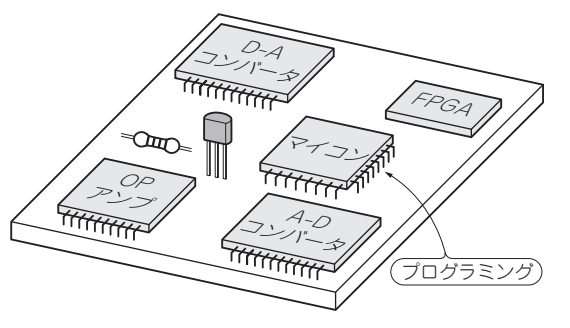

**図 2 PSoC と よくある電子回 路のイメージ**

(**a**)プリント基板の上にアナログ回路やマイコンを 置いていくのが通常のシステム設計

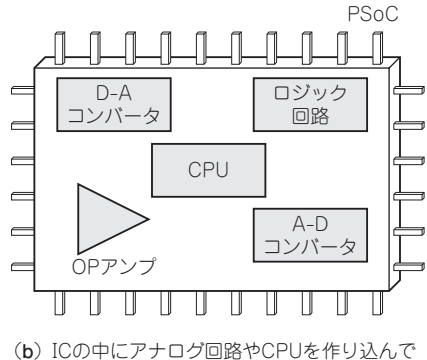

いくのがPSoC風